# **User's Guide**

**http://www.omega.com e-mail: info@omega.com**

> **CIO-CTR05 CIO-CTR10**

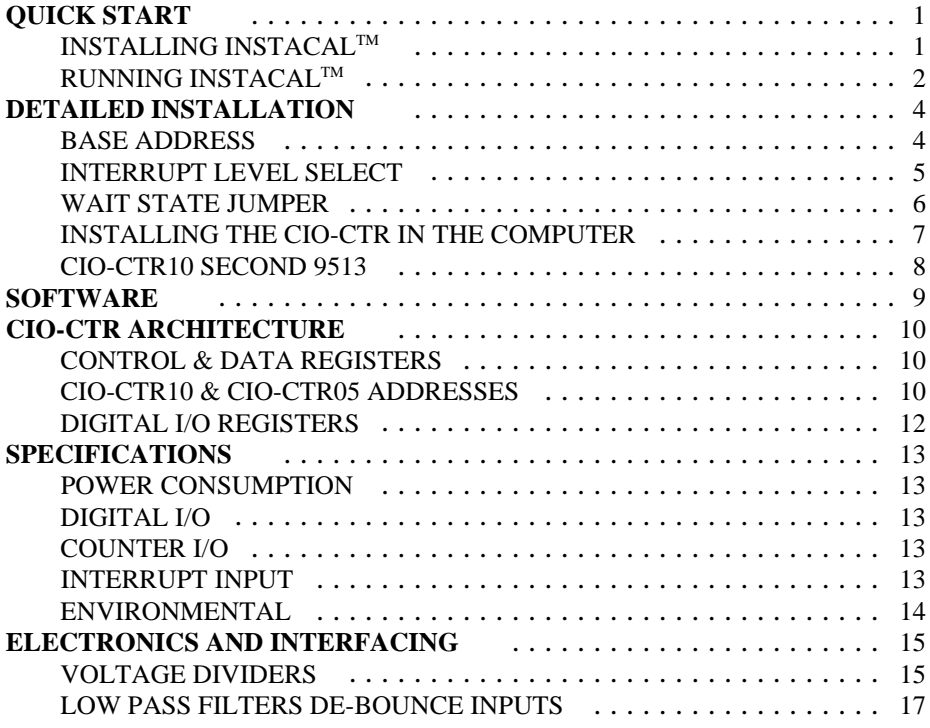

# **QUICK START**

**EC Declaration of Conformity**

The CIO-CTR05 and CIO-CTR10 are easy to use. Here is the quick start procedure for those who know how to open the PC and install expansion boards, and want to dive right in. The CIO-CTR10 is really a single board with two CIO-CTR05's on it. For the balance of this manual we will refer to both boards as the CIO-CTR, and will only use the complete board name in instances where there are items specific to one board or the other.

This quick start procedure will help you quickly and easily setup, install and test your board. We assume you already know how to open the PC and install expansion boards. If you are unfamiliar or uncomfortable with board installation, please refer to your computer's documentation. Though we recommend the use of InstaCal to guide you through your installation, detailed written instructions are provided in the next chapter.

> *We recommend you perform the software installation described in sections below prior to installing the board in your computer.* The *InstaCal*<sup> $TM$ </sup> operations below will show you how to properly set the switches and jumpers on the board prior to physically installing the board in your computer.

# INSTALLING INSTACALTM

Windows (in its various forms) and DOS users install the program by running the INSTALL.EXE program supplied on your InstaCal diskette (some releases of InstaCal will provide SETUP.EXE rather than Install.EXE. Use SETUP.EXE if it is included on your InstaCal disk). It will create all required folders/directories and unpack the various pieces of compressed software. Simply run install/setup and follow the onscreen instructions. Note where the installed files are placed, as you will need to access them in the next step (the default location is on your main hard drive in a directory or folder named C:\CB\).

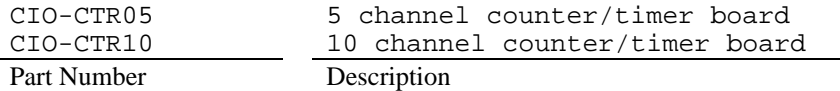

to which this declaration relates, meets the essential requirements, is in conformity with, and CE marking has been applied according to the relevant EC Directives listed below using the relevant section of the following EC standards and other normative documents:

**EU EMC Directive 89/336/EEC**: Essential requirements relating to electromagnetic compatibility.

**EU 55022 Class B**: Limits and methods of measurements of radio interference characteristics of information technology equipment.

**EN 50082-1**: EC generic immunity requirements.

**IEC 801-2**: Electrostatic discharge requirements for industrial process measurement and control equipment.

**IEC 801-3**: Radiated electromagnetic field requirements for industrial process measurements and control equipment.

**IEC 801-4**: Electrically fast transients for industrial process measurement and control equipment.

Carl Haapaoja, Director of Quality Assurance

resistor positions which you may complete with the proper value components for your application.

# LOW PASS FILTERS DE-BOUNCE INPUTS

A low pass filter is placed on the signal wires between a signal and an A/D board. It stops frequencies greater than the cut off frequency from entering the A/D board's analog or digital inputs.

The key term in a low pass filter circuit is cut off frequency. The cut of frequency is that frequency above which no variation of voltage with respect to time may enter the circuit. For example, if a low pass filter had a cut off frequency of 30 Hz, the kind of interference associated with line voltage (60Hz) would be filtered out but a signal of 25Hz would be allowed to pass.

Also, in a digital circuit, a low pass filter might be used to de-bounce an input from a momentary contact button pushed by a person.

A low pass filter may be constructed from one resistor (R) and one capacitor (C). The cut off frequency is determined according to the formula:

For 
$$
z = 2 * Pi * R * C
$$

\nWhere  $Pi = 3.14...$ 

\n $R = \frac{1}{2 * Pi * C * Fc}$ 

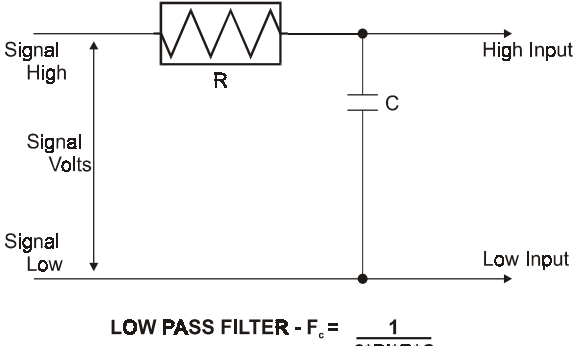

 $2*PI*R*C$ 

# RUNNING INSTACALTM

To run *Insta***CalTM** in the various forms of Windows, find the file named InstaCal.exe using your file management system and double click your mouse on it. In DOS simply type *instacal* and press the *Enter* key.

Once running, *Insta***Cal**<sup>*TM*</sup> provides four sub-menus (plus exit).

- 1. Select *Install* (either highlight it and hit enter or double click your mouse on it).
- 2. Select **Board #0** (select another number if Board #0 is already installed)
- 3. Select **Board Type**

4. Move through the selections and highlight the particular board you are installing (e.g. CIO-CTR05 or CIO-CTR10). Either double click on the board or hit enter.

5. The board's default settings are then displayed. The board's defaults are:

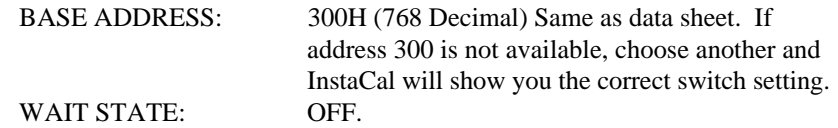

- 6. You are now ready to install the board in your computer. Turn off your computer, unplug it from AC power, open your PC and install the board in any unused ISA slot. After the board is installed and the computer is closed up, turn the power back on.
- 7. Run *Insta***CalTM** again, and at the main menu select *Test.*

a. Select the board you just installed

- b. Select **Internal Test**
- c. The internal control registers of the board will then be tested. If this test is successful, your board is installed correctly. If not, you likely have a base address conflict, or have the base address switch set incorrectly. Please refer to the next chapter for more information regarding selecting and setting the base address.
- d. If the **Internal Test** is completed successfully, you may want to check that the I/O pins are working correctly. To check this select **External Test** and follow the instruction provided. This will

 require you to use the shorting wires supplied with the board to short inputs to outputs for I/O testing.

A voltage divider takes advantage of the fact that the voltage across one of the resistors in a circuit is proportional to the voltage across the total resistance in the circuit.

The trick to using a voltage divider is to choose two resistors with the proper proportions relative to the full scale of the digital input and the maximum signal voltage.

The phenomena of dropping the voltage proportionally is often called attenuation. The formula for attenuation is:

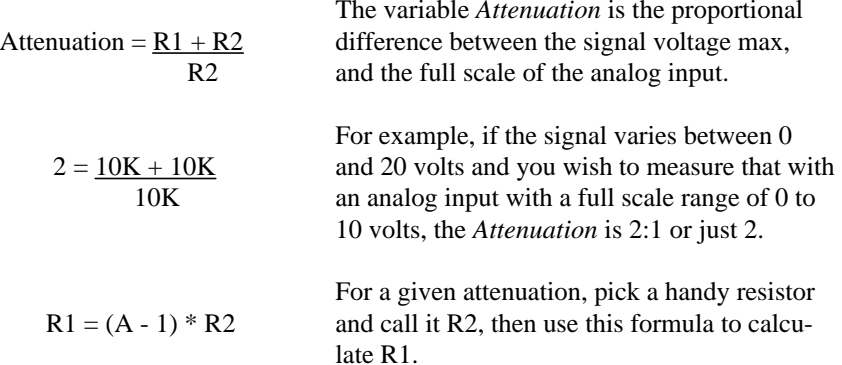

Digital inputs also make use of voltage dividers, for example, if you wish to measure a digital signal that is at 0 volts when off and 24 volts when on, you cannot connect that directly to the CIO-CTR digital inputs. The voltage must be dropped to 5 volts max when on. The Attenuation is 24:5 or 4.8. Use the equation above to find an appropriate R1 if R2 is 1K. Remember that a TTL input is 'on' when the input voltage is greater than 2.5 volts.

> **IMPORTANT NOTE:** *The resistors, R1 and R2, are going to dissipate all the power in the divider circuit according to the equation Current = Voltage / Resistance. The higher the value of the resistance (R1 + R2) the less power dissipated by the divider circuit. Here is a simple rule:*

*For Attenuation of 5:1 or less, no resistor should be less than 10K.*

*For Attenuation of greater than 5:1, no resistor should be less than 1K.*

The CIO-TERMINAL has the circuitry on board to create custom voltage dividers. The CIO-TERMINAL is a 16" by 4" screw terminal board with two 37 pin D type connectors and 56 screw terminals (12 - 22 AWG). Designed for table top, wall or rack mounting, the board provides prototype, divider circuit, filter circuit and pull-up

# **DETAILED INSTALLATION**

# VOLTAGE DIVIDERS

If you wish to measure a signal which varies over a range greater than the input range of a digital input, a voltage divider can drop the voltage of the input signal to the level the digital input can measure.

A voltage divider takes advantage of Ohm's law, which states,

Voltage = Current \* Resistance

and Kirkoff's voltage law which states,

The sum of the voltage drops around a circuit will be equal to the voltage drop for the entire circuit.

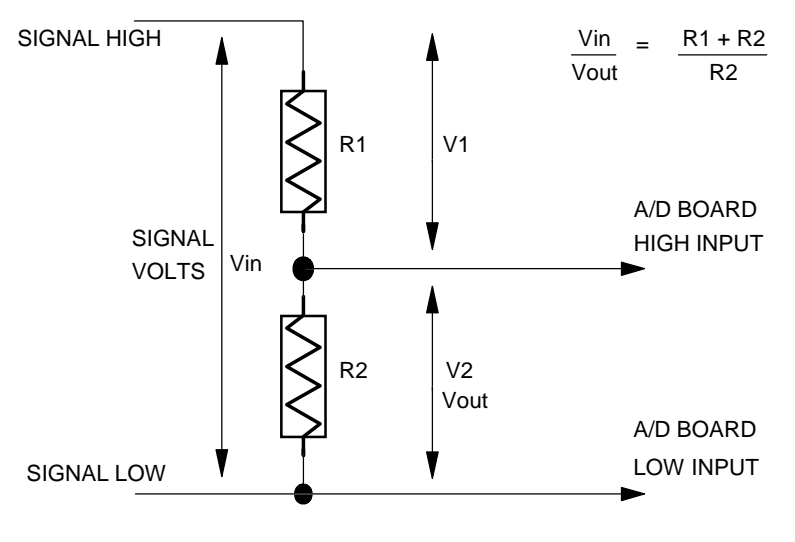

#### **SIMPLE VOLTAGE DIVIDER**

Implied in the above is that any variation in the voltage drop for the circuit as a whole will have a proportional variation in all the voltage drops in the circuit.

We highly recommend that you use the InstaCAL procedure described in the previous chapter to guide you through setting up your board. However, the following sections are provided in case you need to set up your board and you do not have access to the InstaCAL program.

The CIO-CTR has one bank of switches, a base address switch, and one jumper block which must be set before installing the board in your computer. The calibration and test program included with the CIO-CTR will show how these switches are to be set and should be run before you open your computer.

## BASE ADDRESS

Unless there is already a board in your system which uses address 300 HEX (768 Decimal) then you can leave the switches as they are set at the factory.

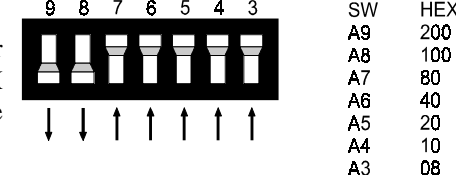

In the example shown here, the CIO-CTR is set for base address 300H (768 Decimal).

**BASE ADDRESS SWITCH - Address 300H shown here.** 

Certain address are used by the PC, others are free and may be used by the CIO-CTR and other expansion boards. We recommend BASE = 300H (768D) be tried first.

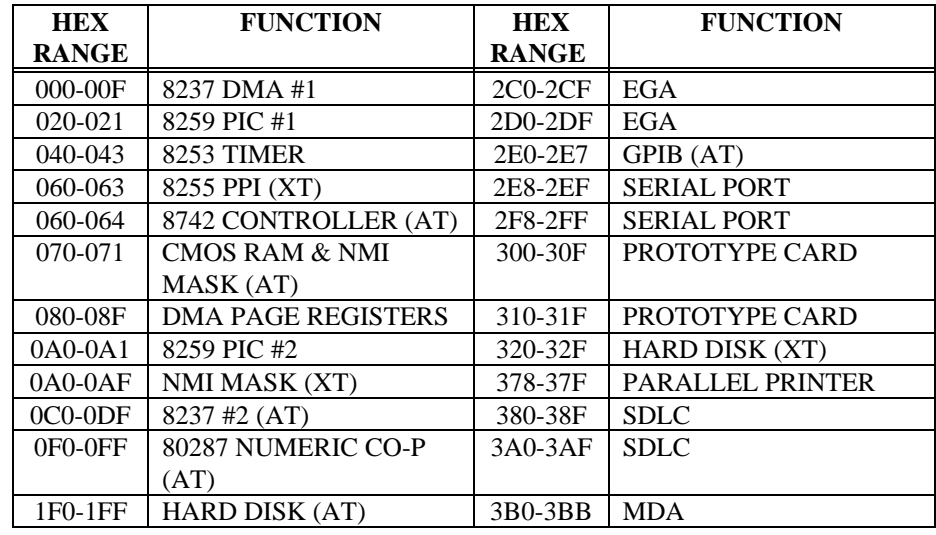

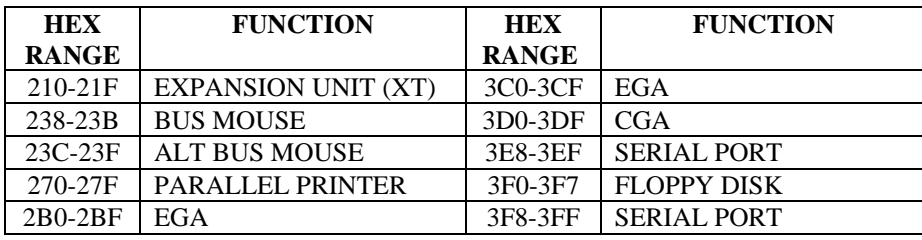

The CIO-CTR BASE switch may be set for address in the range of 000-3F8 (000-3FC for the CIO-CTR05) so it should not be hard to find a free address area for your CIO-CTR. Once again, if you are not using IBM prototyping cards or some other board which occupies these addresses, then 300-31F HEX are free to use.

Address not specifically listed, such as 390-39F, are usually free.

# INTERRUPT LEVEL SELECT

There are two rows of jumper blocks on the CIO-CTR10 and one on the CIO-CTR05, located just above the PC bus interface (gold pins). The factory default setting is that no interrupt level is set. The jumper is in the 'X' position.

Please leave the jumper in the 'X' position for now. Interrupts are hardware initiated software routines and are discussed in the section on programming.

On the CIO-CTR10 the lower block, J2, is for the IR input on P1. The upper block, J3, is for the IR input on P2

The trigger logic on the CIO-CTR is quite simple. Pin 1 of the 37 pin connector is an input jumper which maps the interrupt directly onto the PC bus. The signal to the bus is buffered. The buffer is enabled by a TTL low level on Pin 2, interrupt enable.

The interrupt level jumper on the CIO-CTR must also be installed.Move it from the 'X' position to the

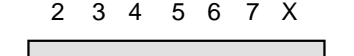

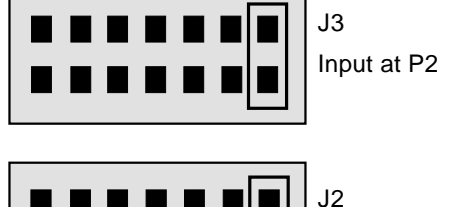

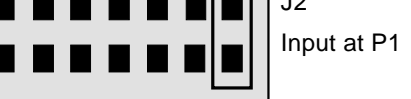

**CIO-CTR INTERRUPT JUMPER BLOCK - IRQLevel. The jumper is in the X position which equals no IRQ.**

IRQ number you want the interrupt pulse on. On the CTR10, jumper block J2 is associated with the signals on connector P1. Jumper block J3 is associated with the signals on connector P2.

# ENVIRONMENTAL

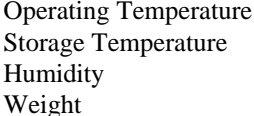

 $5 OZ$ . 0 to 90% Non-Condensing -20 to 70 Deg C  $0-50$  Deg C

# **SPECIFICATIONS**

# POWER CONSUMPTION

#### CIO-CTR10

-12V Supply None +12V Supply None

+5V Supply 300 mA Typical / 500 mA Max.

#### CIO-CTR05

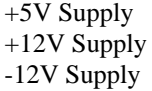

None None  $190mA$  Typical / 320 mA Max.

**NOTE:** *Additional power will be drawn by user's connections to the power pins accessible on CIO-CTR connectors.*

# DIGITAL I/O

Input High 2.0V Min, 7V Max Input Low -0.5V Min, 0.8V Max Ouput High 2.7V Min @ -0.4uA Output Low 0.5V Max @ 8mA

# COUNTER I/O

9513 Input High 2.2V min, 5Vmax 9513 Input Low -0.5V min, 0.8V max 9513 Output High 2.4V min @ -200uA 9513 Output Low 0.4V max @ 3.2mA

#### INTERRUPT INPUT

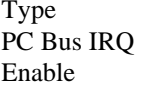

INTERRUPT ENABLE, Pin 2 (enabled on TTL low level)  $IRQ2 - IRQ7$ Positive Edge Triggered

Hardware interrupts are assigned by the PC, some are available to you.

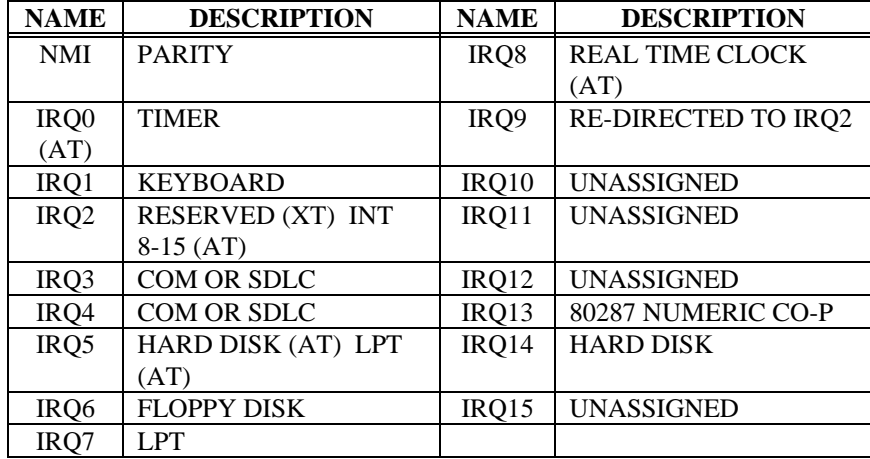

#### **IRQ8-15 are AT only.**

# WAIT STATE JUMPER

The CIO-CTR boards have a wait statejumper which can enable an on-board wait state generator. A wait state is an extra delay injected into the processor's clock via the bus. This delay slows down the processor so that signals from slow devices (chips) will be valid.

The wait state generator on the CIO-CTR is only active when the CIO-CTR is being accessed. Your PC will not be sloweddown in general by using the wait state.

ON OFF

**WAIT STATE JUMPER BLOCK - For await state, place the jumper on the two leftmost pins. No wait state is selected here.**

We recommend that the wait state be used in all 16MHz or faster PCs.

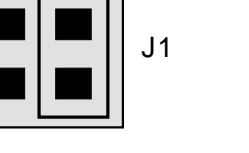

# INSTALLING THE CIO-CTR IN THE COMPUTER

Turn the power off. Remove the cover of your computer. Please be careful not to dislodge any of the cables installed in your computer as you slide the cover off.

Locate an empty expansion slot in your computer. If you are installing a CIO-CTR10, it is best to locate two slots side by side. If you can create two side by side by moving boards, do so.

From the rear of the computer, place the CIO-CTR10 in the right hand of the two empty slots. This means that the empty slot is on the component side of the CIO-CTR. Cabling will be easier if there is an empty slot on the component side of the board.

Push the board firmly down into the expansion bus connector. If it is not seated fully it may fail to work and could short circuit the PC bus power onto a PC bus signal. This could damage the motherboard in your PC as well as the CIO-CTR. The CIO-CTR connector is a male 37 pin 'D' type connector. All the signals from the 9513, digital input, digital output and interrupt are accessible.The CTR10 has two of these connectors, P1 and P2. The signals on both are identical.

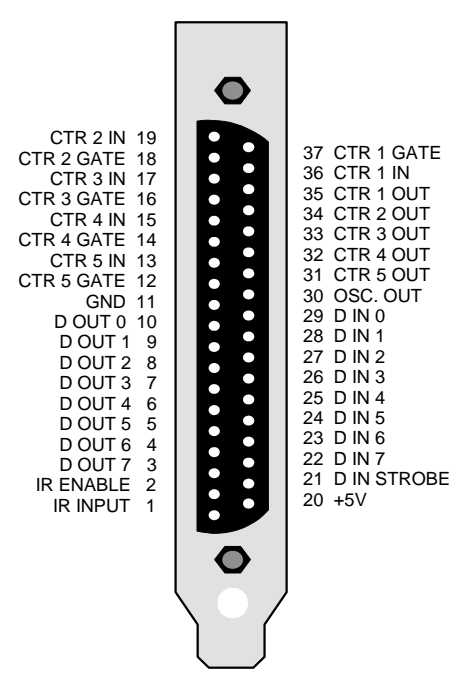

# DIGITAL I/O REGISTERS

The digital input port at  $BASE + 2$  is a 74LS373 input buffer with a strobe line. When STROBE is high, the current status of the inputs to the  $74LS373$  may be read. When STROBE goes low, the 74LS373 inputs are latched.

The digital output port at  $BASE + 3$  is a 74LS273 output buffer. Each write to BASE + 3 places a byte of data on the output port.

**CIO-CTR CONNECTOR - View from the rear of the PC.**

Where the numbers along the top row are the bit positions within the 8 bit byte and the numbers and symbols in the bottom row are the functions associated with that bit.

To write to or read from a register in decimal or HEX, the following weights apply:

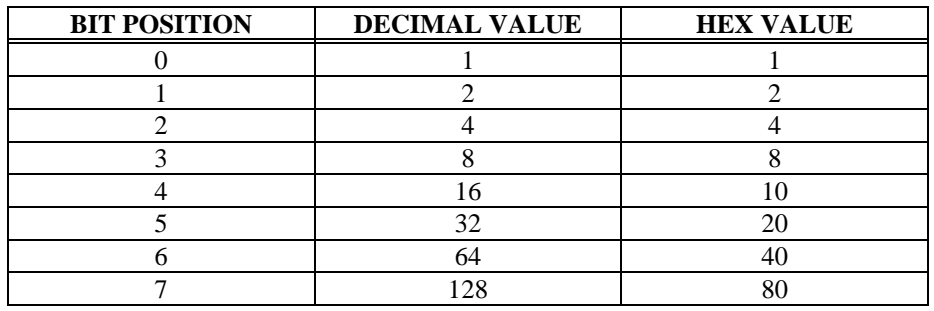

To write control or data to a register, the individual bits must be set to 0 or 1 then combined to form a Byte. Data read from registers must be analyzed to determine which bits are on or off.

The method of programming required to set/read bits from bytes is beyond the scope of this manual. It will be covered in most Introduction To Programming books, available from a bookstore.

In summary form, the registers and their function are listed on the following table. Within each register are 8 bits which may constitute a byte of data or 8 individual bit functions.

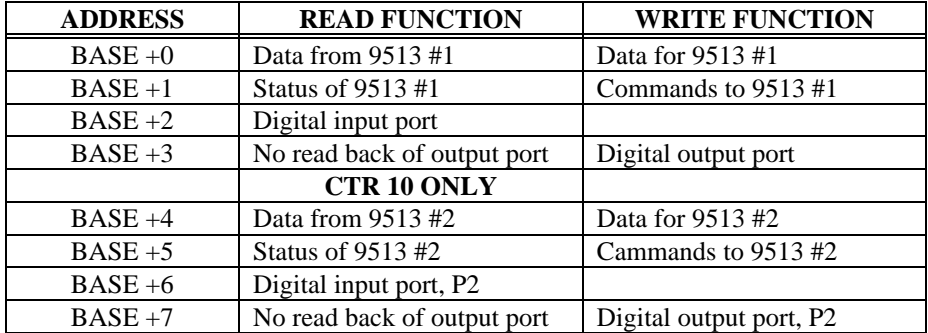

# CIO-CTR10 SECOND 9513

The CIO-CTR10 has two 9513 chips on it. The second of these, the one accessible via connector P2 at the rear of the board, is wired up identically to the 9513 on P1. Both are Keithley/MetraByte CTM-05 compatible both at the connector and the register level. Software written for the CTM-05, including Labtech Notebook, HP VEE and other third party software can operate both 'CTM-05s'. Simply install one CTM-05 at the BASE ADDRESS and install the other at the BASE ADDRESS + 4.

On the CIO-CTR10, the second 9513 counter timer chip's address is fixed at the board's base address  $+ 4$ . If the board were configured at 300H (768 Decimal), then the second 9513 would reside at 304H (772 Decimal). No switches need to be set.

# **SOFTWARE**

Each CIO-CTR board is supplied with the InstaCal installation, calibration and test package. Use it to guide the installation procedure. InstaCAL installation is described in chapter one (Quick Start).

The CIO-CTR family is fully supported by the powerful Universal Library package. Details regarding installation and usage of the Universal Library software can be found in the Universal Library documentation. Please note that InstaCal also creates a configuration file required for programmers who use the Universal Library programming libraries.

For those programmers writing drivers of their own, a complete register description follows.

9

# CONTROL & DATA REGISTERS

The CIO-CTR10 is composed of 2 AM9513 counter timer chips. The CIO-CTR05 contains one 9513. Each 9513 contains five counters of 16 bits each. Associated with each counter are an input source, a count register, a load register, a hold register, an output and a gate. The 9513 is extremely flexible and this flexibility can make it a challenge to program the chip directly.

Unlike an Intel 8254 which has a single source, single gate and unique I/O address for each counter, the 9513 is fully programmable and any counter may be internally connected to any gate and receive it's counts from a number of sources. In addition, each counter does not have a unique I/O address. The 9513 takes only two address per chip, one of which is a data path to the counter's load and hold registers.

There is no 9513 register information in this manual. Those wishing to know more about the AM9513 and its programming should request the manual from our technical support group. As of this writing there is no charge for the manual.

However, we suggest that you use the Universal Library, rather than resort to programming the 9513 directly. It is difficult to program and because programming support is available through the Universal Library, we cannot help with other 9513 programming.

## CIO-CTR10 & CIO-CTR05 ADDRESSES

The CIO-CTR is an I/O mapped expansion board. The CTR10 occupies 8 I/O addresses and the CTR05 occupies 4 addresses.

The first address, or BASE ADDRESS, is determined by setting a bank of switches on the board.

Most of the functions that this board is capable of performing can be acheived using the Universal Library. Unless you have a good reason for direct register manipulation, we suggest you use the Universal Library.

The register descriptions follow the format:

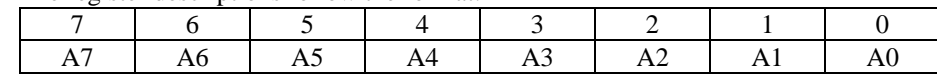